## **Emulator - Emulator Issues #12288**

## **The search subfolders option does not follow symlinks on windows**

09/30/2020 08:33 PM - Nickps

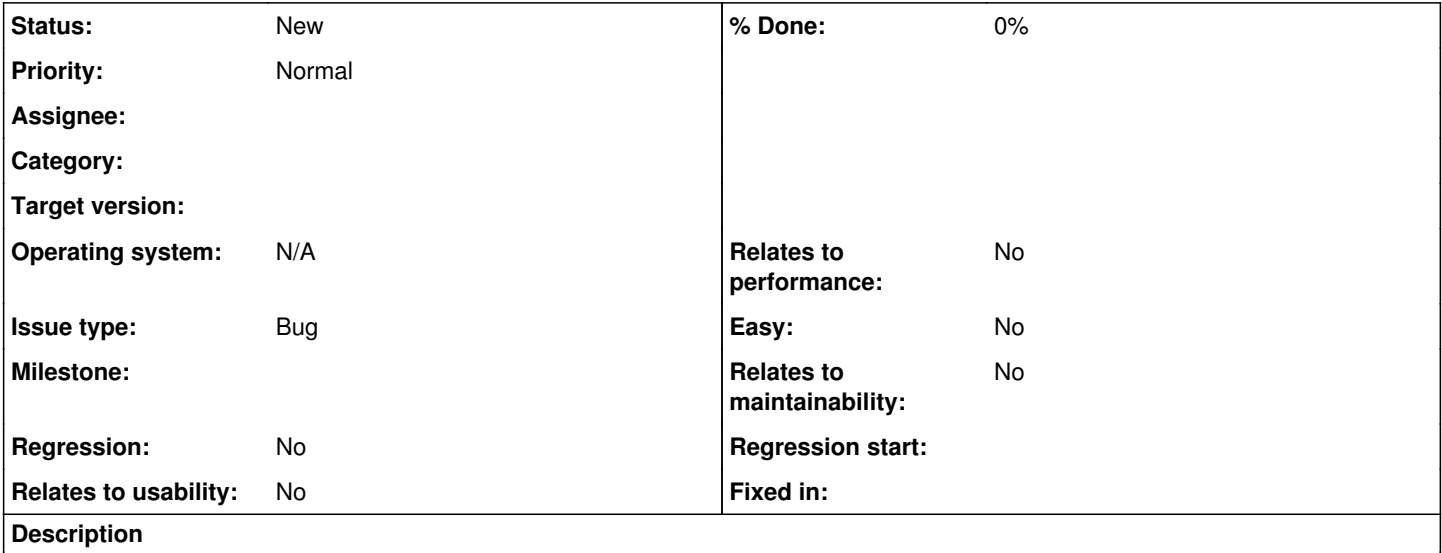

**What's the problem? Describe what went wrong.**

Basically what the title says. When search subfolders is checked and one of the selected folders contains a symlink, Dolphin will not find the games stored in the link's destination.

## **What steps will reproduce the problem?**

- 1. Create a directory symbolic link to a folder containing an ISO which Dolphin should detect. This is done with the "mklink /D" command (Directory junctions which are created with /J behave as expected)
- 2. Open Dolphin and add the folder containing the symlink to the Game folders list.
- 3. Enable the follow subfolders option if it's not enabled already
- 4. Refresh if "Check for Game List Changes in the Background" is disabled

**Is the issue present in the latest development version? For future reference, please also write down the version number of the latest development version.**

5.0-12714

**Is the issue present in the latest stable version?**

No, 5.0 does not have this issue

**If the issue isn't present in the latest stable version, which is the first broken version?** (You can find the first broken version by bisecting. Windows users can use the tool

<https://forums.dolphin-emu.org/Thread-green-notice-development-thread-unofficial-dolphin-bisection-tool-for-finding-broken-builds> and anyone who is building Dolphin on their own can use git bisect.)

5.0-10969

**What are your PC specifications?** (CPU, GPU, Operating System, more)

OS:Windows 7 (I will be able to check if the issue persists on Windows 10 in about a month if necessary)

(The rest of my system's specs don't appear relevant but I will provide them if they are)